# **Editors Interview Questions And Answers Guide.**

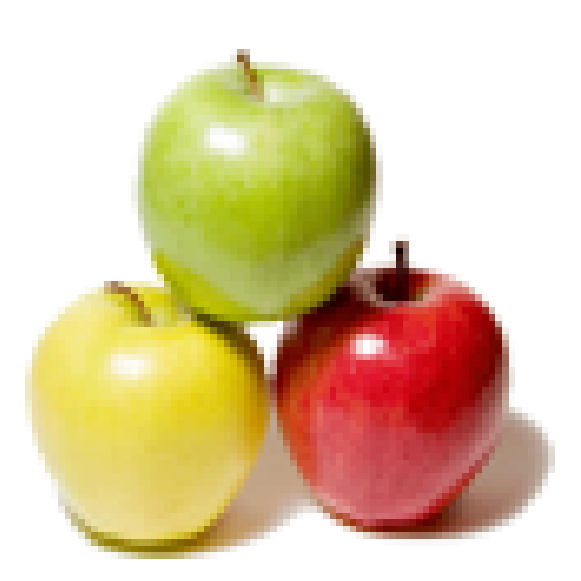

# **Global Guideline.**

**https://globalguideline.com/**

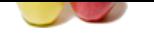

# **Global Guideline . COM Editors Job Interview Preparation Guide.**

### **Question # 1**

What is the command used to replace many characters?

### **Answer:-**

this question should bhave been for many same words that appear many times, for this press escape to go to command line, then type :%s/old\_word/new\_word/g g for global **Read More Answers.**

### **Question # 2**

How to return to shell without leaving vi editor?

### **[Answer:-](https://globalguideline.com/interview/question/What_is_the_command_used_to_replace_many_characters)**

In the vi Press 'Esc' and ':' then Type 'shell' And you can go to shell and do different commands. To return to vi editor type 'exit' in shell prompt. **Read More Answers.**

### **Question # 3**

Which command is used to replace many characters?

### **[Answer:-](https://globalguideline.com/interview/question/How_to_return_to_shell_without_leaving_vi_editor)**

change command can be used to change a word/line. cw change word forward cb change word backward c\$ change from cursor to end of line cL change from current line to and of screen cG change from current line to and of file or if you want to replace all occurence of some specific character :%s/oldText/newText/g

**Read More Answers.**

### **Question # 4**

What does the /text command do?

### **[Answer:-](https://globalguideline.com/interview/question/Which_command_is_used_to_replace_many_characters)**

/text: it will search for the string(pattern).You will get the first occurance after pressing enter.If you wanna see the next occurance then press "n"

**Read More Answers.**

### **Question # 5**

What are the different commands used to quit from the vi editor?

### **[Answer:-](https://globalguideline.com/interview/question/What_does_the_text_command_do)**

q! IS THE COMMAND TO QUIT FROM vi EDITOR WITHOUT SAVING wq IS THE COMMAND TO QUIT FROM vi EDITOR WITH SAVING q IS THE IS THE COMMAND TO QUIT FROM vi EDITOR IF YOU DONT EDIT ANYTHING AFTER OPENING THAT FILE

**Read More Answers.**

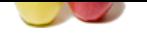

**[Question #](https://globalguideline.com/interview_questions/) 6**

How to appen[d a file to current file?](https://globalguideline.com/interview/questions/Editors)

### **Answer:-**

to append file1 to file2. first open file1 in vi editor using vi file1 command. then to append file1 to file 2 just use the following command. :w>>file2 so file 1 will be appended to file 2 **Read More Answers.**

### **Question # 7**

What is the command used to delete current line in vi editor?

**[Answer:-](https://globalguideline.com/interview/question/How_to_append_a_file_to_current_file)**

press ESC Then press d two times

**Read More Answers.**

**Question # 8**

What is the format of vi command?

**[Answer:](https://globalguideline.com/interview/question/What_is_the_command_used_to_delete_current_line_in_vi_editor)** vi filename **Read More Answers.**

### **Question # 9**

How to enter from command mode to insertion mode?

### **[Answer:-](https://globalguideline.com/interview/question/What_is_the_format_of_vi_command)**

There are several commands that put the VI editor into insert mode. The most commonly used commands to get into insert mode are a and i.

### **Read More Answers.**

### **Question # 10**

What are the different delete commands used in vi editor?

### **[Answer:-](https://globalguideline.com/interview/question/How_to_enter_from_command_mode_to_insertion_mode)**

dd -- for delete line x - single character deletion dw - delete word

### **Read More Answers.**

### **Question # 11**

What is the command used to display line numbers in vi editor?

### **[Answer:-](https://globalguideline.com/interview/question/What_are_the_different__delete_commands__used_in_vi_editor)**

esc : set number Repeating in Descriptive form Please come to command mode by pressing escape. Put : The typoe set number and enter You can view line nos **Read More Answers.**

### **Question # 12**

How to replace String "a" with String "b" in whole file of the vi editor?

**[Answer:-](https://globalguideline.com/interview/question/What_is_the_command_used_to_display_line_numbers_in_vi_editor)**

:g/string1/s//string2/g ex: :g/a/s//b/g **Read More Answers.**

**Question # 13** What are the two different modes in vi editor?

### **[Answer:-](https://globalguideline.com/interview/question/How_to_replace_String_a_with_String_b_in_whole_file_of_the_vi_editor)**

Command Mode Insert Mode LastLine mode

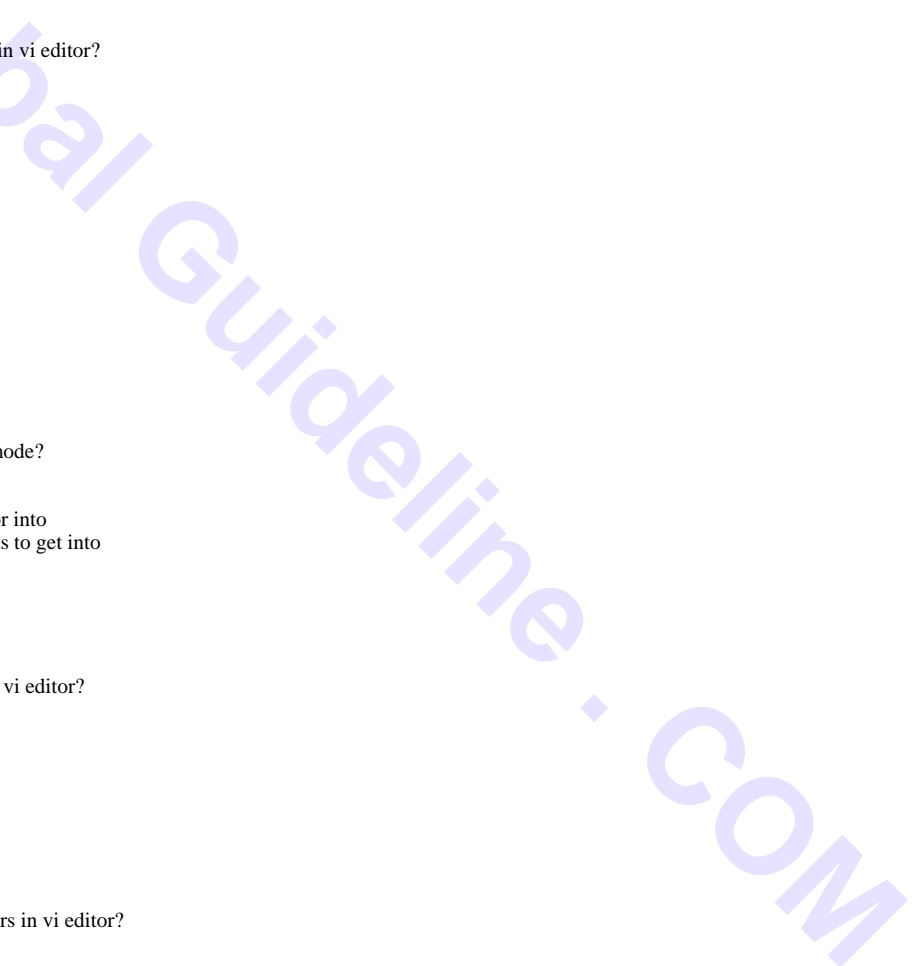

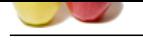

### **[Question #](https://globalguideline.com/interview_questions/) 14**

What is the command used to append text after current line?

### **[Answer:-](https://globalguideline.com/interview/question/What_are_the_two_different_modes_in_vi_editor)**

:m.n  $w \gg$  filename

**Read More Answers.**

### **Question # 15**

How to create a .exrc file in vi editor?

### **[Answer:-](https://globalguideline.com/interview/question/What_is_the_command_used_to_append_text_after_current_line)**

This article presents a sample .exrc file that can be used by users of the vi editor. The .exrc file, located in your home directory, is the startup (or configuration) file for the vi editor.

**Ruest Since Answers:**<br> **Global Guideline and the control of the stress of the stress of the stress of the stress of the stress of the stress of the stress of the stress of the stress of the stress of the stress of the str** The intent of this brief article is to show some of the ways you can modify the configuration of the vi editor Please note that the .exrc file contains commands that Vi reads when you first run it. The default directory that Vi looks in for the .exrc file is your home directory. However, if you run Vi from another directory containing a .exrc file, Vi will use the .exrc in that directory and bypass the home directory .exrc. You must precede control characters (like  $\sim$ [ or  $\sim$ M) with CONTROL-V. For example to enter ^M, type CONTROL-V CONTROL-M.

Some important points for .exrc files:

Do not allow any blank lines in the file or processing will stop on that line.

Comments are introduced by starting a line with a double quote: "

All directives, whether options, abbreviations, or key macros must all be typed on a single line. The listing below has had the lines broken up for the sake of readability.

Control characters like [tab],[linefeed],[escape] can be inserted by first typing  $\text{`V}$  (hold down Ctrl, and press V), followed by the character. For instance, for [tab], hold Ctrl and press V, release Ctrl, hit [tab]. You'll see ^I. This is evident in the listing below.

For VIM the corresponsing file is .vimrc (\_vimrc in case of windows).

**Read More Answers.**

### **Question # 16**

What does the c\$ command do from command mode?

### **[Answer:-](https://globalguideline.com/interview/question/How_to_create_a_exrc_file_in_vi_editor)**

c\$ will begin from the character under the curser till the end of line. so when you use this command it will show you \$ sign at the end of the line and you can change till that point.

### **Read More Answers.**

### **Question # 17**

What is the difference between ZZ and :wq commands?

### **[Answer:-](https://globalguideline.com/interview/question/What_does_the_c_command_do_from_command_mode)**

both do the same task..! in the sense :wq,:x and ZZ are used to save the changes of edited to storage and quit.. but to jot down the difference a foolish one.. :wq and :x requires <enter> key to be pressed to fire this commands where as ZZ works as a shortcut (hot) key.. it some what like for prior commands we are requesting Vi to do the work and later command we are telling/commanding

### **Read More Answers.**

### **Question # 18**

What is the difference between lettered buffer and temporary buffer?

### **[Answer:-](https://globalguideline.com/interview/question/What_is_the_difference_between_ZZ_and_wq_commands)**

Temporary Buffer

Deleted or copied text goes into a temporary unnamed buffer. The contents of the temporary buffer may be retrieved by using the p or P commands.

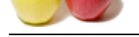

### [Lettered Buf](https://globalguideline.com/interview_questions/)fers

There are 26 l[ettered buffers \(a-z\). Contents of a lettered](https://globalguideline.com/interview/questions/Editors)  buffer are saved until you copy or delete more characters into it, or until you quit your current vi session.

eg. From Command Mode

**BIGUIDELINE . COM**  "ayy Copy (yank) a line into buffer letter "a" Put contents of lettered buffer a below the current line

**Read More Answers.**

# **Computer Editors Most Popular Interview Topics.**

- 1 : Vi Editor Frequently Asked Interview Questions and Answers Guide.
- 2 : Visual Studio IDE Frequently Asked Interview Questions and Answers Guide.

## **About Global Guideline.**

**Global Guideline** is a platform to develop your own skills with thousands of job interview questions and web tutorials for fresher's and experienced candidates. These interview questions and web tutorials will help you strengthen your technical skills, prepare for the interviews and quickly revise the concepts. Global Guideline invite you to unlock your potentials with thousands of **Interview Questions with Answers** and much more. Learn the most common technologies at Global Guideline. We will help you to explore the resources of the World Wide Web and develop your own skills from the basics to the advanced. Here you will learn anything quite easily and you will really enjoy while [learning. Global Guideline](https://globalguideline.com/interviews) will help you to become a professional and Expert, well pr[epared for](https://globalguideline.com/interviews) the future.

\* This PDF was generated from https://GlobalGuideline.com at **November 29th, 2023**

\* If any answer or question is incorrect or inappropriate or you have correct answer or you found any problem in this document then d[on](https://globalguideline.com/interviews)'[t hesitate feel free and e-m](https://globalguideline.com/interviews)ail us we will fix it.

You can follow us on FaceBook for latest Jobs, Updates and other interviews material. www.facebook.com/InterviewQuestionsAnswers

Follow us on Twitter for latest Jobs and interview preparation guides [https://twitter.com/InterviewGuide](https://www.facebook.com/InterviewQuestionsAnswers)

[Best Of Luck.](https://twitter.com/GlobalGuideLine)

Global Guideline Team https://GlobalGuideline.com Info@globalguideline.com